# MR-715

# **TrendVision** видеорегистратор автомобильный

ИНСТРУКЦИЯ RUS

# **СОДЕРЖАНИЕ**

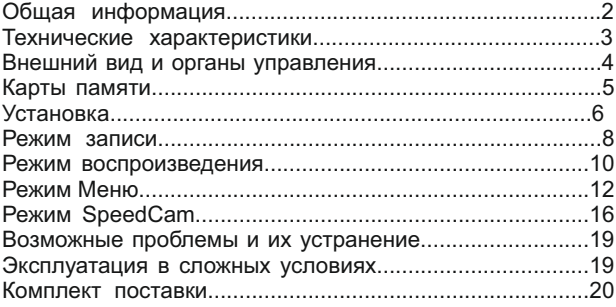

# **ОБЩАЯ ИНФОРМАЦИЯ**

Видеорегистратор TrendVision MR-715 предназначен для записи дорожной обстановки перед автомобилем.

MR-715 оснащен мощным процессором Ambarella A7LA50 и лучшей матрицей 2016 года OmniVision OV4689. Светосильный стеклянный объектив и режим HDR (аппаратное расширение динамического диапазона) позволяют получить отличное качество записи для любых условий съемки.

Особенность MR-715 - корпус сделан в виде накладки на штатное зеркало заднего обзора. Это позволяет скрытно разместить регистратор в автомобиле. Специальная схемотехника, наличие аккумулятора и суперконденсатора позволяют эксплуатировать регистратор в условиях холодного климата.

Поляризационный CPL-фильтр устраняет блики на лобовом стекле, значительно улучшая качество изображения в солнечный день. Магнитное крепление, быстрая установка и настройка.

С помощью GPS-приёмника регистратор подстраивает точное время, вычисляет координаты, скорость. MR-715 позволяет информировать пользователей о радарах и камерах с помощью специальной базы данных. На ПК можно просмотреть маршрут движения автомобиля.

MR-715 имеет развитое программное обеспечение. Автоматическое включение и выключение, циклическая запись, раздельные настройки дневного и ночного режимов, оповещение о камерах и радарах, цифровой ZOOM при воспроизведении, копирование файлов с карты на карту для «копии для протокола».

Надеемся, MR-715 станет надежным спутником и помощником в дороге.

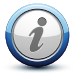

**Программное обеспечение устройства постоянно совершенствуется. Пожалуйста, зайдите на сайт производителя для обновления прошивки.**

# **www.trend-vision.ru**

# **ТЕХНИЧЕСКИЕ ХАРАКТЕРИСТИКИ**

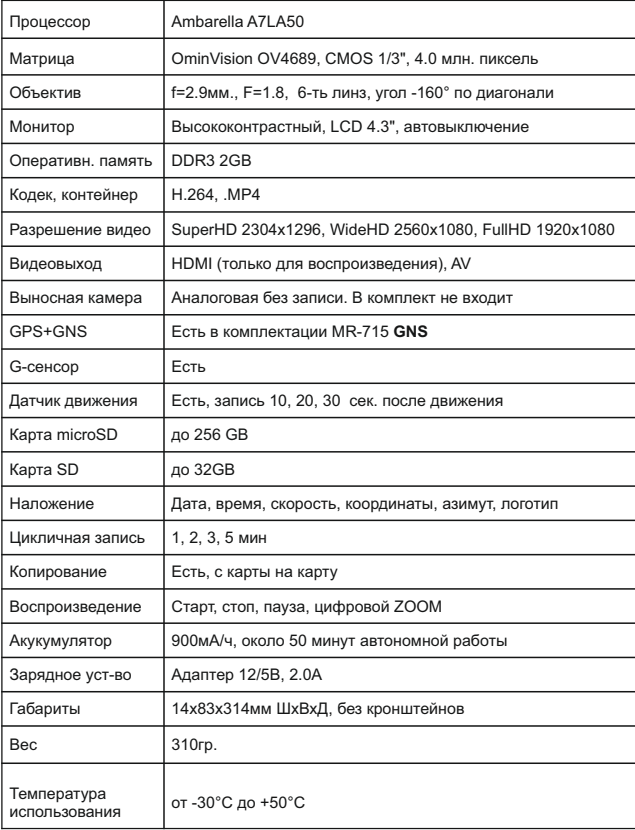

# **ВНЕШНИЙ ВИД И ОРГАНЫ УПРАВЛЕНИЯ**

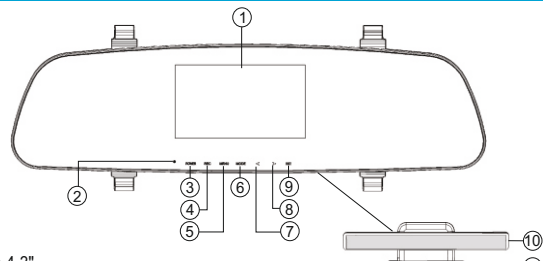

11

- 1. Монитор 4.3"
- 2. Индикатор записи (синий светодиод)
- 3. Кнопка POWER. Включение/выключение питания. Защита файла от перезаписи
- 4. Кнопка REC. Включение/выключение записи. Включение/выключение микрофона
- 5. Кнопка MENU. Вход в меню. Включение/выключение динамика
- 6. Кнопка MODE. Выбор режима. Фотографирование
- 7. Кнопка UP. Вверх по меню. Уменьшение экспозиции
- 8. Кнопка DOWN. Вниз по меню. Увеличение экспозиции
- 9. Кнопка RESET. Перегрузка
- 10. Слот для SD карты памяти, до 32ГБ
- 11. Слот для microSD (TF) карты памяти, до 128ГБ

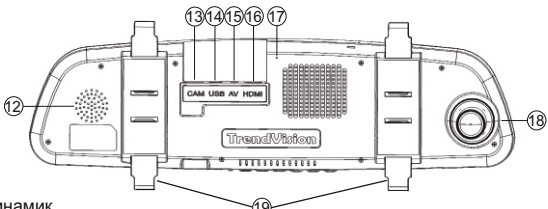

- 12. Динамик
- 13. Разъем для подключения парковочной камеры 19
- 14. Разъем для подключения питания и блока GPS
- 15. Разъем AV для подключения аналогового монитора
- 16. Разъем HDMI для подключения цифрового монитора высокой чёткости
- 17. Микрофон
- 18. Поворотная камера
- 19. Крепления

# **КАРТА ПАМЯТИ**

# *ДВА СЛОТА ДЛЯ КАРТ ПАМЯТИ*

Видеорегистратор имеет два слота для карт памяти, microSD и SD. Слот microSD подключен к более быстрому порту, поэтому главной картой памяти является microSD. При установке 2-х карт памяти, запись будет производиться на microSD. При установке только SD карты памяти, запись будет производиться на SD карту. Следует учесть, что microSD слот поддерживает файловую систему exFAT и карты большого объема 64GB-256GB. Слот SD поддерживает карты 8-32GB. Регистратор позволяет копировать файлы с карты на карту, функция «копия для протокола».

### *РЕКОМЕНДОВАННЫЕ ТИПЫ КАРТ ПАМЯТИ*

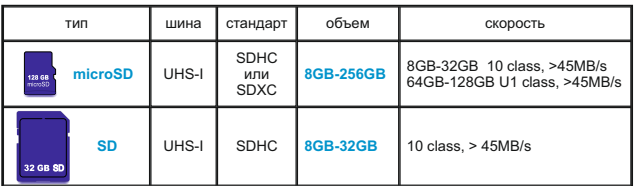

**Высокая скорость записи. Используйте только качественные карты памяти.**

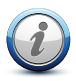

**При установке двух карт памяти, запись производится на microSD карту. Карты большого объема до 256GB - используйте microSD. Карты 8GB-32GB можно использовать SD и microSD.**

# **УСТАНОВКА КАРТ ПАМЯТИ**

Зеркальная поверхность к водителю, SD-карта устанавливается контактами от себя. microSD карта памяти устанавливается контактами к себе. Вставьте карту памяти до характерного щелчка пружины. Для изъятия карты памяти, нажмите на неё и отпустите. Изъятие и установку карт памяти производите только при выключенном питании устройства.

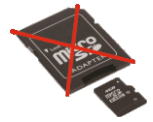

**Не используйте адаптер microSD-SD для установки microSD карты в слот SD. Данный адаптер предназначен только для подключения к ПК, и не используется в мобильных устройствах подверженных вибрации.**

# **УСТАНОВКА**

# *УСТАНОВКА РЕГИСТРАТОРА*

MR-715 устанавливается на штатное зеркало заднего вида с помощью резиновых держателей. Оденьте резиновые держатели на верхние зацепы регистратора. Приложите регистратор к штатному зеркалу. Оденьте резиновые держатели на нижние зацепы. Резиновые держатели имеют по две полоски с каждой стороны. Для тонкого штатного зеркала можно использовать ближние к центру полоски. Перед установкой подключите все кабели.

### *РЕГУЛИРОВКА КАМЕРЫ*

Видеокамера вращается по оси в пределах 15° по вертикали/горизонтали. Таким образом настроить видеокамеру не составит труда для любого автомобиля. При настройке не следует направлять видеокамеру слишком высоко, иначе экспозиция видеокамеры будет настраиваться на небо и вы можете получить слишком темную картинку в районе дороги. Наклоните камеру так, что бы впередиидущий автомобиль был примерно в центре. При этом часть изображения будет занимать капот автомобиля и торпеда.

## *ПОДКЛЮЧЕНИЕ ПИТАНИЯ*

Зарядное устройство подключается к разъему USB. Кабель зарядного устройства имеет длину 3 метра, поэтому существует возможность скрытой проводки. Тип разъема - microUSB.

## *ПОДКЛЮЧЕНИЕ GPS+GNS*

Блок GPS поставляется в комплектации MR-715 **GNS**. Разъем блока GPS подключается вместо питания в гнездо USB. Зарядное устройство подключается в блок GPS.

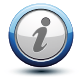

**Видеорегистратор и блок GPS имеют питание 5В. Категорически запрещается подключать напрямую к бортовой сети автомобиля 12В. Только через адаптер питания 12/5В силой тока не менее 2А.**

## *ПОДКЛЮЧЕНИЕ ПАРКОВОЧНОЙ КАМЕРЫ*

Парковочная камера (не входит в комплект) подключается к разъему CAM через переходник (в комплекте). При появлении видеосигнала от парковочной камеры, монитор автоматически переключит изображение. Питание на парковочную камеру должно подаваться только в момент движения автомобиля назад. Обычно, питание парковочной камеры подключают к фонарю заднего хода. Стандарт видеосигнала PAL или NTSC.

# **УСТАНОВКА**

### *ПОДКЛЮЧЕНИЕ К АНАЛОГОВОМУ МОНИТОРУ*

Аналоговый монитор подключается к гнезду AV с помощью кабеля идущего в комплекте поставки. На аналоговом мониторе можно просматривать реальное изображение, запись, но нельзя управлять МЕНЮ. Для управления меню используйте монитор видеорегистратора.

### *ПОДКЛЮЧЕНИЕ К ЦИФРОВОМУ МОНИТОРУ*

Цифровой монитор подключается к разъему HDMI (кабель не поставляется). При подключении цифрового монитора запись останавливается. HDMIподключение используется только для просмотра записи.

### *УСТАНОВКА CPL-ФИЛЬТРА*

Поляризационный CPL-фильтр предназначен для уменьшения отражения (блики) на лобовом стекле автомобиля. В яркий солнечный день установка CPL-фильтра может обеспечить более качественное изображение. Установите CPL-фильтр на объектив. Положите на середину торпеды небольшой белый лист бумаги. Крутите CPL-фильтр по оси и наблюдайте в монитор видеорегистратора. Найдите положение, при котором отражения будут минимальны. Сделайте пометку белым маркером на корпусе CPL-фильтра. В следующий раз нет необходимости настраивать CPL-фильтр, просто установите метку в нужное положение.

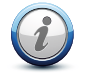

**CPL-фильтр является затемняющим стеклом. В ночное время нежелательно использовать CPL-фильтр во избежание получения слишком темного изображения.**

### *РЕГУ АНТИОСЛЕПЛЯЮЩЕЕ ПОКРЫТИЕ ЗЕРКА ЛИРОВКА КАМЕРЫ ЛА*

Зеркальная поверхность покрыта антиослепляющим напылением для избежания ослепления водителя фарами сзадиидущего автомобиля. Если ваш автомобиль имеет сильно тонированное заднего стекло, то потребуется некоторое время при привыкания.

### *ПОДСВЕТКА КНОПОК*

MR-715 имеет подсветку кнопок. Подсветка кнопок автоматически отключается через заданное в меню время после последнего нажатия. Это позволяет пользоваться видеорегистратором как обычным зеркалом заднего вида, и не мешает вождению в темное время суток.

### *ИНДИКАТОР РАБОТЫ*

MR-715 имеет синий мигающий индикатор режима записи. Индикатор управляется через меню и может отключаться. Отверстие под индиктор специально немного смещено, во избежание ослепления водителя. Небольшой наклон головы - и индикатор в поле видимости.

# **РЕЖИМ ЗАПИСИ**

**Существует три режима работы устройства:**

- **Режим записи**
- **Режим воспроизведения**
- **Режим меню**

Основной режим работы устройства - режим записи. В этот режим устройство переходит автоматически при включении питания. Перед включением проверьте наличие карты памяти.

# ИНДИКАЦИЯ НА ЭКРАНЕ 1 2 3 4 5 6 7 10 11 8) (9 **ARMY** EEAT  $f<sub>12</sub>$ 13  $68$ 14 15 1916 17

- 1. Значок режима видеорегистратора. Мигает в режиме записи
- 2. Значок включения парковочного режима
- 3. Значок первой карты памяти. Если карта отсутствует серый цвет
- 4. Значок второй карты памяти. Если карта установлена зеленый цвет
- 5. Значок режима день/ночь. День иконка солнца. Ночь иконка луны
- 6. Разрешение записи
- 7. Качество записи. Битрейт в мегабит в секунду (мб/с)
- 8. Индикатор защищенного файла
- 9. Индикатор отключенного микрофона
- 10. Индикатор отключенного динамика
- 11. Индикатор состояния батареи. Молния внутри внешнее питание
- 12. Количество найденных спутников
- 13. Сигнал GPS. Зеленый есть прием спутников
- 14. Длительность текущего ролика
- 15. Скорость движения
- 16. Экспозиция
- 17. Текущая дата
- 18. Текущее время
- 19. Громкость динамика

## *УПРАВЛЕНИЕ В РЕЖИМЕ ЗАПИСИ*

**Включение питания**<br>Подайте внешнее питание. В зависимости от установок в меню. ЗАДЕРЖКА ВКЛЮЧЕНИЯ, регистратор включится через 5, 10, 20, 30 сек.

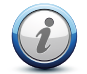

**Для ручного включения нажмите и удерживайте кнопку POWER более 3-х секунд.**

#### **Выключение питания**

Отключите внешнее питание. Регистратор остановит запись и выключится через время, которое установлено в меню ЗАДЕРЖКА ОТКЛЮЧЕНИЯ.

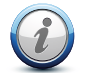

**Для ручного выключения нажмите и удерживайте кнопку POWER более 3-х секунд.**

#### **Выключение записи**

Нажмите на кнопку REC и удерживайте в течении 3 секунд. Регистратор остановит запись. Если выключен монитор, то первое нажатие включает монитор.

#### **Защита файла от перезаписи**

В режиме записи нажмите на кнопку POWER. Регистратор издаст звуковой сигнал, в верхней части экрана появится значок защиты файла. Защищается предыдущий, текущий и последующий файлы. Защищенные файлы имеют атрибут "только для чтения".

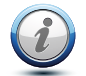

**Для защищенных файлов на карте памяти отводится 20% места. При заполнении этого пространства, защищенные файлы будут замещаться новыми защищенными файлами.**

#### **Отключение микрофона**

В режиме записи кратковременно нажмите на кнопку REC. В правом верхнем углу появится значок перечеркнутого микрофона. Микрофон управляется кнопкой, если в меню МИКРОФОН установлено значение КНОПКОЙ.

#### **Отключение динамика**

Нажмите на кнопку MENU в течении 1 секунды. В правом верхнем углу появится значок перечеркнутого динамика. Повторное нажатие включит динамик.

### **Отключение / включение монитора**

Работает, если в меню "ОТКЛ. ЭКРАНА" установлено "РУЧНОЕ". Нажатие на кнопку MODE включает или выключает экран монитора. Если в меню "ОТКЛ. ЭКРАНА" установлено время, экран будет отключаться автоматически.

#### **Коррекция экспозиции**

Устройство автоматически регулирует экспозицию. Но существует возможность корректировать её. Нажмите на кнопку UP (увеличение) или DOWN (уменьшение). Значение экспозиции высвечивается посередине в нижней части экрана.

#### **Режим фотографирования**

9 Режим фотографирования возможен только в режимах 1920х1080 45 к/с и 60 к/с Нажмите на кнопку MODE, регистратор сделает фото в разрешении 1920х1080. Если монитор был выключен, то первое нажатие включает монитор.

# **РЕЖИМ ОСНОВНЫЕ ВОСПРОПЕР ОИЗВЕДЕНИЯ АЦИИ**

# *ОСНОВНЫЕ ОПЕРАЦИИ*

Для входа в режим воспроизведения необходимо остановить запись, нажав и удерживая кнопку REC в течении 2-х секунд. Затем нажмите на кнопку MODE. Появится меню с предложением выбрать карту памяти. По умолчанию, главная карта - microSD

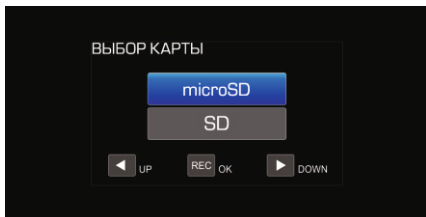

Кнопками UP и DOWN выберите карту памяти и нажмите на кнопку REC. Появится **режим предварительного просмотра**. На экране миниатюры сделанных видеофайлов.

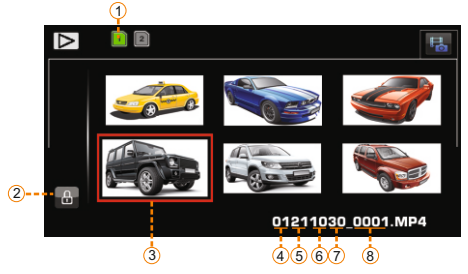

- 1. выбранная карта памяти
- 2. значок защищенного файла
- 3. выбранный для просмотра файл
- 4. месяц создания файла
- 5. день создания файла
- 6. часы создания файла
- 7. минута создания файла
- 8. номер файла

Нажмите на кнопку REC. Кнопками UP и DOWN можно выбрать нужный файл. Иконка выбранного файла увеличивается в размерах и он обведен красной рамкой. Выбрав нужный файл, нажмите на кнопку REC. Вы перейдете в **режим полноэкранного просмотра**. Повторно нажмите на кнопку REC и начнется воспроизведение. Для стоп-паузы снова нажмите на кнопку REC. Для возврата в меню выбора карты (или предварительного проссмотра), нажмите на кнопку MODE.

**Переход к другому файлу.** В режиме стоп-паузы нажмите кнопку UP для перехода к предыдущему файлу или кнопку DOWN для перехода к последующему файлу.

**Ускоренное воспроизведение.** В режиме воспроизведения нажмите на кнопку DOWN. Каждое нажатие ускоряет воспроизведение до х64 раза. Для перемотки назад нажмите на кнопку UP. Для остановки ускоренного воспроизведения нажмите на кнопку REC, начнется нормальное воспроизведение.

**Цифровое увеличение.** С помощью цифрового увеличения возможно просмотреть мелкие фрагменты. Например, регистрационный знак. В режиме стоп-кадра или воспроизведения нажмите кнопку MENU. Картинка увеличится. Для многократного увеличения нажмите и удерживайте кнопку MENU. Отпустите кнопку MENU и увеличение остановится. Для отмены увеличения нажмите на кнопку REC.

Перемещение по изображению в режиме увеличения. Кнопками UP и DOWN можно перемещаться по увеличенному изображению влева/вправо. Для перемещения вверх/вниз, нажмите на кнопку POWER. Теперь кнопки UP и DOWN будут производить перемещение по изображению вверх/вниз.

Для выхода из режима воспроизведения нажмите на кнопку MODE.

# *ФУНКЦИЯ КОПИРОВАНИЯ*

Для копирования, необходимо наличие второй карты памяти. Установите карту памяти в свободный слот. Проследите, что бы карта памяти имела свободное место. В случае необходимости, отформатируйте её в регистраторе, предварительно изъяв карту памяти, на которую производилась запись.

В режиме предварительного просмотра выберите копируемый файл. Выбранный файл обведен красной рамкой. Нажмите на кнопку MENU. В появившемся меню кнопками UP и DOWN выберите пункт КОПИРОВАТЬ и нажмите на кнопку REC. Появится новое меню. "КАРТА TF --> КАРТА SD" или "КАРТА SD --> КАРТА TF". Нажмите на кнопку REC. Начнется копирование, на экране надпись "ЖДИТЕ".Если копирование прошло успешно, на экране сообщение "ФАЙЛ СКОПИРОВАН".

### *МЕНЮ ВОСПРОИЗВЕДЕНИЯ*

В режиме предварительного просмотра нажмите на кнопку MENU. Вы можете выбрать последовательность воспроизведения, удалить файл, защитить файл или снять защиту (если файл был защищен).

# **ОСНОВНЫЕ РЕЖИМ МЕНЮ ОПЕРАЦИИ**

Для входа в режим МЕНЮ, необходимо остановить запись и нажать на кнопку MENU. В этом режиме производятся основные настройки видеорегистратора. Имеется три пункта меню. Переключение между меню с помощью джойстика влево/вправо. После третьего меню регистратор выходит из меню. Переключение между пунктами меню во вертикали производится с помощью джойстика вверх/вниз. Для входа в редактирование пункта меню нажмите на джойстик. Для смены параметров пункта меню используется джойстик вправо/влево. Для утверждения настроек и выхода из редактирования пункта меню, нажмите на джойстик. **МЕНЮ №1**

*- ДНЕВНОЙ РЕЖИМ*. Выбор разрешения записи в дневное время. Устройство позволяет менять режим записи в зависимости от времени суток.

**WideHD 2560х1080**. "Широкоугольный режим" позволяющий исключить из кадра лишнюю информацию в виде неба и капота.

**SuperHD 2304х1296**. На данный момент самое высокое разрешение, доступное для камер видеорегистратора. Данное разрешение позволяет рассмотреть мелкие детали стоп-кадра при редактировании в фоторедакторах.

**HighSpeedFHD 1920х1080 45P**. Тоже самое что предыдущий пункт, но запись со скоростью 45 кадров в секунду.

**FullHD 1920х1080 30P**. Стандартное разрешение, используемое в большинстве современных видеорегистраторов.

**HDR 1920х1080 30P**. Режим большого динамического диапазона. Осуществляется аппаратно-программными методами. Конечный кадр получается путем складывания 2-х кадров с разной экспозицией. Это позволяет получить кадр с большим динамическим диапазоном, где не будет слишком темных или ярких участков. Но из-за сложения 2-х кадров, разнесенных во времени, возможно некоторое смазывание быстродвижущихся объектов в условиях недостоаточной освещенности.

**HD 1280х720 60P**. Стандартное разрешение, производящееся с большой частотой кадров.

**HD 1280х720 30P**. Стандартное разрешение, позволяющее экономить место на карте памяти.

*- НОЧНОЙ РЕЖИМ*. Выбор разрешения записи в ночное время.

*- ДНЕВНАЯ ЭКСПОЗИЦИЯ*. Установка экспозиции для дневного времени.

*- НОЧНАЯ ЭКСПОЗИЦИЯ*. Установка экспозиции для ночного времени.

*- ДНЕВНАЯ РЕЗКОСТЬ*. Установка резкости для дневного времени.

*- НОЧНАЯ РЕЗКОСТЬ*. Установка резкости для ночного времени.

*- НАЧАЛО НОЧ. РЕЖИМА*. Установка времени начала работы настроек для ночного режима. Off - отключено. Auto - автоматическое вычисление времени.

12<br>12 *- КОНЕЦ НОЧ. РЕЖИМА*. Установка времени окончании работы настроек для *- ДНЕВНАЯ РЕЗКОСТЬ*. Установка резкости для дневного времени.

*- НОЧНАЯ РЕЗКОСТЬ*. Установка резкости для ночного времени.

*- НАЧАЛО НОЧ. РЕЖИМА*. Установка времени начала работы настроек для ночного режима.

*- КОНЕЦ НОЧ. РЕЖИМА*. Установка времени окончании работы настроек для ночного режима.

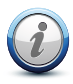

**Режим 2560х1080 и 2304х1296 используйте, когда необходима высокая детализация. Режим 1920х1080 45P - при высоких скоростях. Режим HDR1080 применяется в условиях высококонтрастных сцен.** 

**Вопреки распространенному мнению, ночью экспозицию лучше сдвигать в минус. Например -0.7.** 

*- ТИП БИТРЕЙТА*. ПОСТОЯННЫЙ или ПЕРЕМЕННЫЙ. При постоянном битрейте все файлы имеют одинаковый размер, повышенное качество.

Переменный битрейт позволяет сжимать файлы сильнее при отсутствии движения и экономить место на карте памяти.

*- КАЧЕСТВО*. Качество в мегабит в секунду 10-36 (Mbps). Чем выше качество, тем меньше степень сжатия и больше по объему видеофайл.

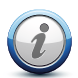

**Если устройство периодически сообщает об остановке записи, следует уменьшить битрейт. Остановка записи говорит о том, что карта памяти не справляется с высоким потоком данных (медленная карта памяти). При высоком битрейте требуется качественная и быстрая карта памяти.**

*- КОНТРАСТ.* Настройка контрастности изображения.

*- ОБЗОР.* ШИРОКИЙ и СРЕДНИЙ. При выборе СРЕДНИЙ, оптический угол обзора устройства уменьшается примерно на 20 градусов. Нельзя использовать в режиме HDR. *- ЗАМЕР ЭКСПОЗИЦИИ.* Способ измерения экспозиции. ЦЕНТР - экспозиция настраивается по центру кадра. СРЕДНЯЯ - экспозиция настраивается по всему кадру. ТОЧКА - экспозиция настраивается по самой яркой точке.

*- ЧАСТОТА.* Частота сети. АВТО, 50ГЦ или 60ГЦ.

*- ЦИКЛ. ЗАПИСЬ.* Выбор длительности видеофайла. Доступно 1 мин., 2 мин., 3 мин., 5 мин. и ВЫКЛ. Если установлено ВЫКЛ регистратор будет записывать файлы объемом 3,7ГБ до заполнения карты памяти, затем следует остановка записи (режим бытовой видеокамеры). *- WDR*. Широкий динамический диапазон. Программный метод увеличения динамического диапазона. Работает во всех режимах, кроме HDR1080.

*- ПАРКОВОЧНЫЙ РЕЖИМ*. Включение режима замедленной записи при отсутствии вибраций. ВЫКЛ/ВКЛ. - режим замедленной записи выключен/включен.1 мин., 3 мин., 5 мин. - время, через которое устройство перейдет в режим замедленной записи при отсутствии вибраций. Вибрации отслеживаются по данным от G-сенсора. При включении этого режима выключается индикатор записи и экран (должен быть установлен режим автоматического отключения экрана ОТКЛ. ЭКРАНА). *- ЗАМЕДЛЕННАЯ ЗАПИСЬ*. Выкл, 1 кадр/1 сек., 1кадр/5 сек., 1кадр/10 сек.

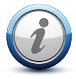

13 **Для активации режима бытовой видеокамеры, после установки ЦИКЛ. ЗАПИСЬ: ВЫКЛ, необходимо обязательно перезагрузить устройство (выключить и включить) и отформатировать через меню карту памяти.** 

*- МИКРОФОН.* ВЫКЛ - микрофон отключен. ВКЛ - микрофон включен. КНОПКОЙ - микрофон управляется кнопкой REC (короткое нажатие).

- ЧУВСТВИТ. МИКРОФОНА. Настройка чувствительности микрофона.

*- ДАТЧИК УДАРА* (G-сенсор). Настройка чувствительности датчика удара. При ударе, предыдущий, текущий и последующий файлы получат атрибут "только для чтения". На карте памяти отводится 20% для подобных файлов. При заполнении отведенного места, защищенные файлы замещаются новыми защищенными файлами. *- ДАТЧИК ДВИЖЕНИЯ*. ВКЛ или ВЫКЛ. При движении в кадре, устройство самостоятельно включит запись.

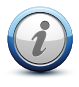

**Не используйте датчик движения во время езды. Вы можете потерять важную информацию из-за пропуска между файлами. Датчик движения позволяет экономить место на карте памяти и его можно использовать только на стоянке или при использовании устройства в качестве системы видеонаблюдения. При этом питание устройства должно быть включено. После перегрузки устройства, этот режим автоматически отключается.**

*- ЗАПИСЬ ПО ДВИЖЕНИЮ*. Длительность ролика после обнаружения движения. 10сек, 30 сек, 60 сек.

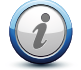

**В крупных городах с затрудненным движением выбирайте время 3 мин. или 5 мин. Иначе, в условиях городских "пробок" устройство будет переходить в режим парковки во время вынужденной стонки автомобиля.**

*- ЗАМЕДЛЕН, ЗАПИСЬ*. Сниженная частота кадров для экономия места на карте памяти. 1 кадр в сек., 1 кадр в 5 сек., 1 кадр в 10 сек. Режим замедленной записи включается/выключается активацией парковочного режима.

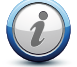

**Для работы парковочного режима необходимо постоянное питание на устройство. Не оставляйте устройство включенным в жаркую погоду. Возможен перегрев, выход из строя, или даже возгорание.**

**-** *ПОЛОСА ДВИЖЕНИЯ.* Система Контроля Полосы Движения. При смене полосы движения раздается звуковое предупреждение. Включена, выключена, скорость ниже которой система отключается.

**-** *СТОЛКНОВЕНИЕ.* Предупреждение о столкновении. При приближении к впереди идущему автомобилю раздается звуковое сообщение. Включена, выключена, скорость ниже которой система отключается.

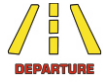

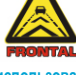

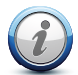

**Системы контроля полосы движения и столкновения следует использовать на автомагистралях с хорошей дорожной разметкой и освещением. Правильная работа данных систем в городском режиме не гарантируется.**

*- ШТАМП: ДАТА И ВРЕМЯ:* Наложение на кадр штампа дата, времени. Можно накладывать только дату, только время, дату и время или отключить.

*- ШТАМП ЛОГОТИПА.* Наложение на кадр любой цифровой и буквенной информации на английском языке. До 11 знаков.

*- ЛОГОТИП УСТАНОВКА.* Выбор знаков для логотипа.

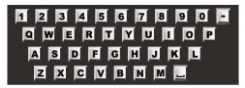

#### **МЕНЮ №2**

*- ЯЗЫК.* Выбор языка. Доступны русский и английский языки.

*- ДАТА И ВРЕМЯ.* Установка даты и времени. Если подключен блок GPS, дата и время установятся автоматически. Необходимо задать только часовой пояс в пункте меню ЧАСОВОЙ ПОЯС.

*- ЧАСОВОЙ ПОЯС.* Если используется приемник GPS, дата и время установятся автоматически согласно вашему часовому поясу. Для Москвы - +3.

*- ПОДСВЕТКА КНОПОК.* Установка длительности подсветки кнопок.

*- СВЕТОДИОД ЗАПИСИ.* Режим работы синего индикатора. ВКЛ.- индикатор мигает в режиме записи при выключенном мониторе. ВЫКЛ.- индикатор записи выключен.

*- ЗАДЕРЖКА ВКЛ.* ВЫКЛ, 5 сек, 10 сек, 20 сек, 30 сек. В большинстве автомобилей прерывается питание во время работы стартера двигателя. Задержка включения позволяет избежать проблемы с прерыванием питания.

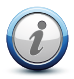

**В теплую погоду можно отключить задержку включения. Но в холодную погоду настоятельно рекомендуем установить задержку включения 10 сек. для бензиновых авто и 20 сек. для дизельных авто.**

*- ЗАДЕРЖКА ОТКЛ.* ВЫКЛ, 5 сек, 10 сек, 30 сек, 1 мин., 5 мин. Задержка отключения. После отключения внешнего питания, устройство продолжает работать в течении времени, заданного в этом меню время.

*- ЭКОНОМИЯ БАТ.* Автоматическое выключение видеорегистратора если не производится видеозапись. Доступно ВЫКЛ., 3 мин, 5 мин.

*- ГОЛОС. СООБЩЕНИЯ*. ВКЛ., ВЫКЛ., Видеорегистратор сообщает о некоторых режимах работы. Режим голосовых подсказок можно отключить. *- ГРОМКОСТЬ*. Регулировка громкости динамика.

*- GPS*. Включение/выключение GPS приёмника.

*- ШТАМП СКОРОСТИ.* Наложение на видеоизображение штампа скорости. ВЫКЛ - скорость не накладывается. ВКЛ: ВЫКЛ - скорость накладывается на видеоизображение без ограничения. < 60 км/ч. ... < 120 км/ч - скорость перестает накладываться при превышении заданного в меню предела.

*- ШТАМП КООРДИНАТ.* Наложение на видеоизображение штампа координат.

*- ШТАМП АЗИМУТА.* Наложение на видеоизображение штампа азимута.

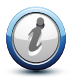

**При отключении наложения штампов, информация о них все равно пишется в служебный лог. С помощью специальной программы вы сможете просмотреть эти параметры, а также маршрут движения автомобиля на ПК.** 

**Скачайте программу на сайте www.trendvision.su**

*- СПИДОМЕТР.* Вместо полного выключения экрана, на экран будет выводиться скорость и индикатор записи.

- *ФОРМАТИРОВАНИЕ КАРТЫ.* Форматирование карты памяти.
- *СБРОС НАСТРОЕК.* Сброс настроек на заводские.
- *ВЕРСИЯ ПО*. Версия программного обеспечения (прошивка).

#### **МЕНЮ №3**

**SpeedCam** - система предупреждения о камерах и радарах. В устройство заливается обновляемая база стационарных камер и радаров. При приближении к радару или камере, устройство формирует звуковое и визуальное оповещение. В зависимости от типа выбранного оповещения, информация об объекте выводится на экран или (и) производится звуковое оповещение голосом или специальным звуковым сигналом.

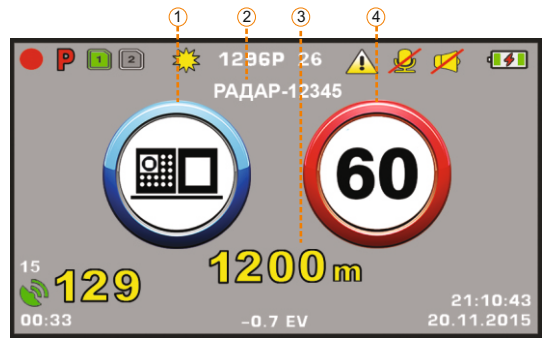

- 1. визуальное обозначение объекта
- 2. название радара в базе данных
- 3. расстояние до радара
- 4. разрешенная скорость

Меню SpeedCam имеет гибкие настройки.

- настраиваемый порог скорости, при котором информирование об объекте не происходит.

- настраиваемое допустимое превышение, при котором не производится информирование о превышении скорости.

- выбор типа звукового оповещения: специальные звуковые сигналы или голосовые сообщения на русском языке.

- отключение любого из типов голосовых сообщений: наименование объекта, разрешенная скорость, превышение скорости, дистанция до объекта.

- отключение/включение оповещения о постах ДПС, камер светофоров, камер ж/д перездов, любого типа радара, муляжей и предполагаемых мобильных засадах.

*- ОПОВЕЩЕНИЕ О КАМЕРАХ И РАДАРАХ. ВЫКЛ*. - оповещение выключено. *ВКЛ.* - оповещение производится при любой скорости. *-20 км/ч* - оповещение производится, если скорость транспортного средства более, чем разрешенная минус 20 км/ч. *-10 км/ч* - оповещение производится, если скорость транспортного средства более, чем разрешенная минус 10 км/ч. И т.д...

*ДОПУСТИМОЕ ПРЕВЫШЕНИЕ*. Влияет на звуковое сообщение о превышении скорости. *+10* - сообщение о превышении скорости формируется, если скорость движения транспортного средства больше разрешенного на 10 км/ч. И т.д. ВЫКЛ. - сообщение о превышении работает при реальном превышении скорости.

*ЗВУК. ГОЛОС*. *ГОЛОС* - оповещение о камерах радарах производится речью на русском языке. БИПЕР - звуковые сигналы.

*ГОЛОС, ИМЯ.* Включение/выключения голосового оповещения об названии объекта (имя объекта).

*ГОЛОС, СКОРОСТЬ.* Включение/выключение голосового оповещения о разрешенной скорости на данном участке.

**ГОЛОС, ПРЕВЫШЕНИЕ.** Включение/выключение голосового оповещения о превышении скорости.

**ГОЛОС, ДИСТАНЦИЯ.** Включение/выключение голосового оповещения о дистанции до объекта.

**РАДАР.** Радары и камеры, измеряющие скорость. *ВЫКЛ.* - информирование не производится. *ЭКРАН* - информация об объекте выводится только на экран устройства, без звукового оповещения. *ЗВУК* - только звуковое оповещение, без вывода на экран устройства. *ЭКРАН+ЗВУК* - одновременно звуковое оповещение и вывод на информации на экран.

**АВТОДОРИЯ.** Радар, измеряющий среднюю скорость на протяженном участке. *ВЫКЛ.* - информирование не производится. *ЭКРАН* - информация об объекте выводится только на экран устройства, без звукового оповещения. *ЗВУК* - только звуковое оповещение, без вывода на экран устройства. *ЭКРАН+ЗВУК* - одновременно звуковое оповещение и вывод на информации на экран.

**МОБ. РАДАР.** Место возможной мобильной засады. *ВЫКЛ.* - информирование не производится. *ЭКРАН* - информация об объекте выводится только на экран устройства, без звукового оповещения. *ЗВУК* - только звуковое оповещение, без вывода на экран устройства. *ЭКРАН+ЗВУК* одновременно звуковое оповещение и вывод на информации на экран.

**ПОСТ ДПС.** Стационарный пост ДПС. *ВЫКЛ.* - информирование не производится. *ЭКРАН* - информация выводится только на экран устройства*. ЗВУК* - только звуковое оповещение. *ЭКРАН+ЗВУК* одновременно звуковое оповещение и вывод на информации на экран.

**КАМЕРА ДПС.** Стационарный пост ДПС, оборудованный камерой. *ВЫКЛ.* - информирование не производится. *ЭКРАН* - информация выводится только на экран устройства*. ЗВУК* - только звуковое оповещение. *ЭКРАН+ЗВУК* - одновременно звуковое оповещение и вывод информации на экран.

**КАМЕРА Ж/Д.** Железнодорожный переезд, оборудованный камерой. *ВЫКЛ.* - информирование не производится. *ЭКРАН* - информация выводится только на экран устройства*. ЗВУК* - только звуковое оповещение*. ЭКРАН+ЗВУК* - одновременно звуковое оповещение и вывод информации на экран.

**КАМЕРА.** Камеры светофора, обочины, пешеходного перехода, не измеряющие скорость. *ВЫКЛ.* - информирование не производится. *ЭКРАН*  информация выводится только на экран устройства*. ЗВУК* - только звуковое оповещение, без вывода на экран устройства. *ЭКРАН+ЗВУК* - одновременно звуковое оповещение и вывод информации на экран.

**ПОЛОСА ОТ.** Камера, регистрирующая проезд по полосе, предназначенного для общественного транспорта*. ВЫКЛ.* - информирование не производится. *ЭКРАН* - информация выводится только на экран устройства*. ЗВУК* - только звуковое оповещение. *ЭКРАН+ЗВУК* одновременно звуковое оповещение и вывод информации на экран. на экран.

**СКОРОСТЬ ОТ.** Камера с радаром, регистрирующая проезд по полосе, предназначенной для общественного транспорта и одновременно измеряющая скорость. *ВЫКЛ.* - информирование не производится. *ЭКРАН* - информация выводится только на экран устройства*. ЗВУК* - только звуковое оповещение. *ЭКРАН+ЗВУК* одновременно звуковое оповещение и вывод информации на экран.

**МУЛЯЖ?** Возможно это муляж радара. *ВЫКЛ.* - информирование не производится. *ЭКРАН* - информация выводится только на экран устройства*. ЗВУК* - только звуковое оповещение. *ЭКРАН+ЗВУК* одновременно звуковое оповещение и вывод информации на экран.

**НОЧНОЙ РЕЖИМ**. ВКЛ. - в ночное время экран устройства не будет включаться, что бы не слепить водителя. Работают только звуковые оповещения.

**ДЕМО-РЕЖИМ**. Включение/выключение демонстрационного режима. **БАЗА ДАННЫХ**. Версия базы данных.

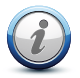

**ВНИМАНИЕ! Базу данных необходимо периодически обновлять. Зайдите на сайт производителя и скачайте обновление.**

**www.trend-vision.ru**

# **ВОЗМОЖНЫЕ ПРОБЛЕМЫ И ИХ УСТРАНЕНИЕ**

1. Остановка записи, вывод сообщения: "медленная карта памяти". Проверьте качество карты памяти. Отформатируйте карту памяти на ПК, затем в регистраторе. Как вариант, можно временно уменьшить битрейт, установив в меню качество ХОРОШЕЕ или НОРМАЛЬНОЕ.

2. Регистратор "завис" и не реагирует на кнопки. Нажмите и удерживайте кнопку RESET более 10-ти секунд. Извлеките карту памяти. Протрите контакты. Установите карту в регистратор. Отформатируйте карту памяти в регистраторе. 3. Нестабильная работа регистратора. Отформатируйте карту памяти, войдите в меню и сделайте сброс на заводские установки.

**При любых других проблемах. Нажмите на кнопку RESET. Извлеките карту памяти, протрите её контакты. Отформатируйте карту памяти в регистраторе. Сделайте сброс на заводские установки.**

# **ЭКСПЛУОСНОВНЫЕ АТАЦИЯ В СОПЕР ЛОЖНЫХ УС АЦИИ ЛОВИЯХ**

В жаркую погоду не оставляйте регистратор на солнце в рабочем режиме в автомобиле с неработающим кондиционером на стоянке. На солнце, под потолком автомобиля температура может подняться выше 80°С. Это может привести к выходу из строя электронных компонентов и даже к оплавлению корпуса регистратора или возгоранию.

### **НЕ ОСТАВЛЯЙТЕ РЕГИСТРАТОР ВКЛЮЧЕННЫМ НА СТОЯНКЕ В ЖАРКИЙ ДЕНЬ.**

В холодную погоду. Регистратор может стабильно работать при отрицательных температурах. В регистраторе применяется никиль-полимерная аккумуляторная батарея. Данная батарея может эксплуатироваться при отрицательных температурах. Но она не способна отдавать большие токи при температуре ниже 0°С. Для сохранения даты и времени, в MR-715 установлена дополнительная часовая заряжаемая батарейка, время работы в зависимости от температуры - 5-10 дней.

В сильные морозы видеорегистратор может не включиться с первого раза. Это нормальная ситуация. Дайте регистратору нагреться, подав на него питание в течении 1-2 минут. После этого нажмите и удерживайте кнопку RESET в течении 10 секунд. Также желательно подключать питание видеорегистратора после завода двигателя, потому что в современных автомобилях пропадает питание в гнезде прикуривателя во время работы стартера.

### **В СИЛЬНЫЕ МОРОЗЫ ПРОГРЕЙТЕ РЕГИСТРАТОР В ТЕЧЕНИИ 1-2 МИНУТЫ, ПОДАВ НА НЕГО ПИТАНИЕ.**

# **ОСНОВНЫЕ КОПЛЕКТ ПОС ОПЕРТАЦИИ АВК**

#### **Комплект TrendVision MR-715**

- 1. Видеорегистратор TrendVision MR-715
- 2. Зарядное устройство для прикуривателя автомобиля
- 3. AV-кабель для подключения монитора
- 4. Кабель miniUSB-AV для подключения аналоговой парковочной камеры
- 5. Кабель microUSB USB для подключения к ПК
- 6. Резиновые держатели для крепления 4 шт.
- 7. Инструкция по эксплуатации
- 8. Гарантийный талон
- 9. Упаковочная коробка
- 10. Поляризационный CPL-фильтр

#### **Комплект TrendVision MR-715 GNS**

Дополнительно:

1. Приемник GPS+GLONASS

#### **Комплект TrendVision MR-715 MAX**

Дополнительно:

- 1. Приемник GPS+GLONASS
- 2. Карта памяти Samsung EVO Plus 32GB

### **Комплект поставки может меняться. Уточняйте комплектацию у производителя на сайте:**

# **www.trend-vision.ru**

**Импортер и ответственный по гарантийным обязательствам: Производитель: IRO ELECTRONIC (HK) CO., LIMITED Юридический адрес: Рум С, 7/Ф, Ди Гранде Билдинг, 398-402 Куан Тонг Роэд, Коулун, Гонконг Адрес филиала: 2Ф Билдинг А5, Тиан Руи Индастриал Парк, Фуюнь Таун, Баоань Дистрикт, Шэньчжень Сити, Китай**

**ООО "Велес", Москва, ул. Милашенкова, д.16, оф.1А. тел. 8-800-7757117**

> **сертификат соответствия Т а м о ж е н н о г о С о ю з а TC RU C-HK.ЦС01.B.00568**

# **TrendVision www.trend-vision.ru**